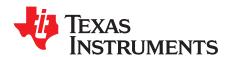

# TPS65653-Q1 EVM user's guide

This user's guide describes the characteristics, operation, and use of the TPS65653-Q1 evaluation module (EVM). This user's guide includes a *Evaluation Board Schematic* and *Bill of Materials (BOM)*.

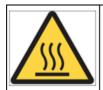

Caution | Caution Hot surface.

Contact may cause burns.

Do not touch

#### **Contents**

| 1 | Related Documentation from Texas Instruments                             |               |    |  |  |  |
|---|--------------------------------------------------------------------------|---------------|----|--|--|--|
| 2 | FCC Warning                                                              |               | 2  |  |  |  |
| 3 | If You Need Assistance                                                   |               | 2  |  |  |  |
| 1 | Introduction                                                             |               | 3  |  |  |  |
| 2 | Setup                                                                    |               | 4  |  |  |  |
|   | 2.1 Input/Output Connector Description                                   |               | 4  |  |  |  |
|   | 2.2 Software Installation                                                |               | 4  |  |  |  |
|   | 2.3 Power Supply Setup                                                   |               | 5  |  |  |  |
|   | 2.4 Notes on Efficiency Measurement Procedure                            |               | 6  |  |  |  |
| 3 | GUI Overview                                                             |               | 6  |  |  |  |
|   | 3.1 Main Tab                                                             |               | 7  |  |  |  |
|   | 3.2 Other Tabs and Menus                                                 |               | 7  |  |  |  |
|   | 3.3 Console                                                              |               | 7  |  |  |  |
| 4 | Board Layout                                                             |               | 7  |  |  |  |
| 5 | Evaluation Board Schematic                                               |               |    |  |  |  |
| 6 | Bill of Materials                                                        |               | 12 |  |  |  |
|   | List of Figures                                                          |               |    |  |  |  |
| 1 | TPS65653-Q1 EVM                                                          |               | 3  |  |  |  |
| 2 | Evaluation Software GUI When EVM is Connected to the PC using USB Cable  |               | 5  |  |  |  |
| 3 | Evaluation Software GUI Showing Steps Needed to Power up the TPS65653-Q1 |               | 6  |  |  |  |
| 4 | TPS65653-Q1 Board Layout                                                 |               | 8  |  |  |  |
| 5 | EVM Schematic                                                            | EVM Schematic |    |  |  |  |
| 6 | EVM Connectors                                                           |               | 10 |  |  |  |
| 7 | EVM I2C Interface                                                        |               | 11 |  |  |  |

### **List of Tables**

#### **Trademarks**

Windows is a registered trademark of Microsoft Corporation. All other trademarks are the property of their respective owners.

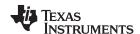

## 1 Related Documentation from Texas Instruments

TPS65653-Q1 data sheet and TPS6565342-Q1 technical reference manual.

## 2 FCC Warning

This equipment is intended for use in a laboratory test environment only. It generates, uses, and can radiate radio frequency energy and has not been tested for compliance with the limits of computing devices pursuant to subpart J of part 15 of FCC rules, which are designed to provide reasonable protection against radio frequency interference. Operation of this equipment in other environments may cause interference with radio communications, in which case the user, at their own expense, will be required to take whatever measures may be required to correct this interference.

#### 3 If You Need Assistance

Contact your local TI sales representative.

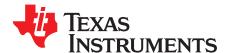

# Using the TPS65653-Q1 Evaluation Module

## 1 Introduction

The Texas Instruments TPS65653-Q1 evaluation module (EVM) help designers evaluate the operation and performance of the TPS65653xx-Q1 devices. The TPS65653-Q1 is designed to meet the power-management requirements of the latest processor and platform needs in automotive camera and radar applications. These devices contain two step-down DC-DC converters, and a general-purpose digital-output signal. The device is controlled by an I<sup>2</sup>C-compatible serial interface.

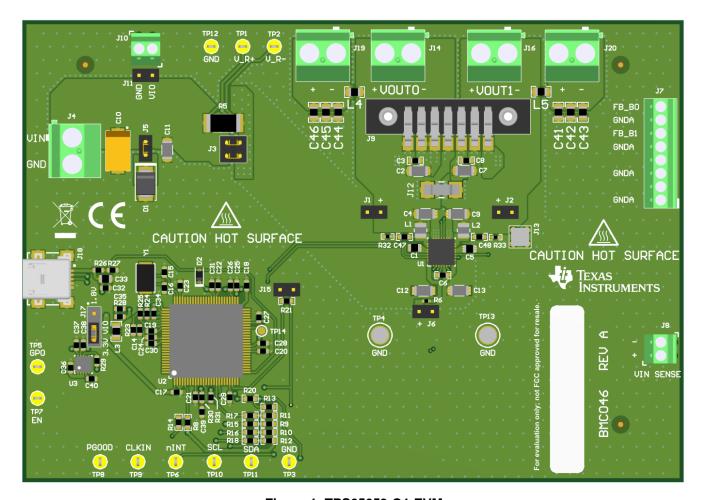

Figure 1. TPS65653-Q1 EVM

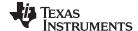

Setup www.ti.com

## 2 Setup

This section describes the jumpers and connectors on the EVM as well and how to properly connect, set up, and use the TPS65653-Q1 EVM.

Many of the components on the TPS65653-Q1 EVM are susceptible to damage by electrostatic discharge (ESD). Customers are advised to observe proper ESD handling precautions when unpacking and handling the EVM, including the use of a grounded wrist strap at an approved ESD workstation.

On opening the TPS65653-Q1 EVM package, ensure that these items are included:

- TPS65653Q1EVM evaluation board
- USB cable

If any of the items are missing, contact the closest Texas Instruments Product Information Center to inquire about a replacement.

## 2.1 Input/Output Connector Description

The description of the main connectors on the EVM board are as follows:

- Connector J4 is the power input terminal for the EVM board. The terminal block provides a power (VIN) and ground (GND) connection to allow the user to attach the EVM to a cable harness.
- Connector J14 is the regulated output voltage of the BUCK0 converter. The terminal block provides a
  power (+) and ground (-) connection to allow the user to attach the EVM to a cable harness for
  connecting a load.
- Connector J19 is also a regulated output voltage of the BUCK0 converter, with additional capacitors and inductors available for LC filtering. The terminal block provides a power (+) and ground (–) connection to allow the user to attach the EVM to a cable harness for connecting a load.
- Connector J16 is the regulated output voltage of the BUCK1 converter. The terminal block provides a
  power (+) and ground (–) connection to allow the user to attach the EVM to a cable harness for
  connecting a load.
- Connector J20 is also a regulated output voltage of the BUCK1 converter, with additional capacitors and inductors available for LC filtering. The terminal block provides a power (+) and ground (–) connection to allow the user to attach the EVM to a cable harness for connecting a load.
- Use connector J7 to sense V<sub>OUT</sub> from BUCK0 and BUCK1.
- Use connector J6 tor sensing input voltage to both regulators BUCK0, and BUCK1.
- Connector J18 is for connecting USB cable to EVM board. It is compatible with a Mini USB Type B receptacle.

#### 2.2 Software Installation

The EVM is controlled through a graphical user interface (GUI) software. The software communicates with the EVM through an available USB port. The minimum hardware requirements for the EVM software are:

- IBM PC-compatible computer running a Microsoft Windows® XP or newer operating system.
- Available USB port
- Mouse

The latest downloadable software is available at <a href="http://www.ti.com/tool/TPS65653Q1EVM">http://www.ti.com/tool/TPS65653Q1EVM</a>. Download the zip file onto your local hard drive, and then unzip this folder. Connect the EVM to the PC with the USB cable. Refer to Figure 1.

- 1. With the power supply disconnected from the EVM unit, open the un-zipped folder and click on the TPS65653\_installer.exe file to start the software.
- 2. On the evaluation software window bottom left corner, you should see text "Hardware connected". Refer to Figure 2.

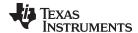

www.ti.com

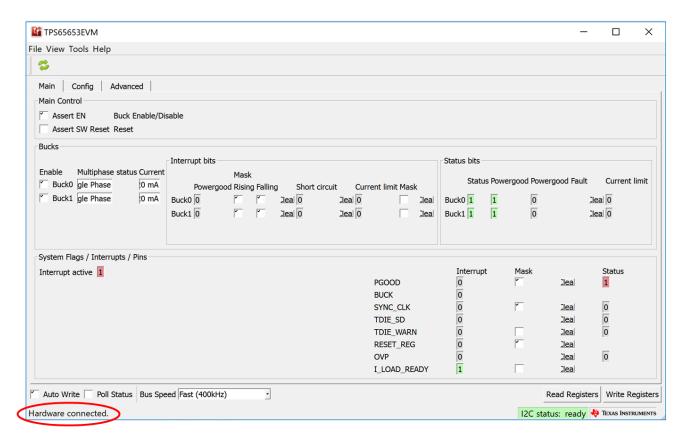

Figure 2. Evaluation Software GUI When EVM is Connected to the PC using USB Cable

## 2.3 Power Supply Setup

A bench-top DC power supply is needed to power up the EVM. For full-load testing of the TPS65653Q1EVM, a DC-power supply capable of at least 8 A and 4 V is required. 4 A is suggested as a practical minimum for partial load. The power supply is connected to the EVM using connector J4. The power supply and cabling must present low impedance to the UUT; the length of power supply cables must be minimized. Remote sense, using connector J8, can be used to compensate for voltage drops in the cabling.

With the power supply disconnected from the EVM, set the supply to 3.7-V DC and the current limit to 4 A, minimum. Set the power supply output OFF. Connect the positive terminal (+) of the power supply to VIN and negative terminal (–) to GND on the EVM (J5 power-in terminal block). Check that jumpers on the board are set as shown in (factory default jumper configuration).

Set power supply output ON, and then continue with the following steps:

- 1. Click on Assert EN check box. See marking 1 in Figure 3..
- 2. Click on Read Registers button (marking 2 in Figure 3). User should see "I2C Status: ready" message on the green background next to the Read Registers button.

The EVM is now ready for testing with default register settings loaded.

Setup

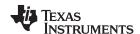

Setup www.ti.com

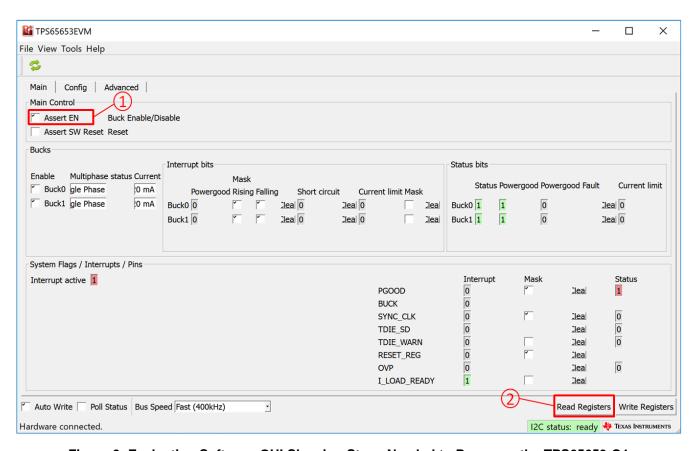

Figure 3. Evaluation Software GUI Showing Steps Needed to Power up the TPS65653-Q1

## 2.4 Notes on Efficiency Measurement Procedure

Output Connections: An appropriate electronic load or high-power system source meter instrument, specified for operation down to 700 mV, is desirable for loading the EVM. The maximum load current is specified as 8 A. Be sure to choose the correct wire size when attaching the electronic load. A wire resistance that is too high causes a voltage drop in the power distribution path, which becomes significant compared to the absolute value of the output voltage. Connect an electric load to J14 or J16. It is advised that, prior to connecting the load, it be set to sink 0 A to avoid power surges or possible shocks.

Voltage drop across the PCB traces yield inaccurate efficiency measurements. For the most accurate voltage measurement at the EVM, use J6 to measure the input voltage and J7 to measure the output voltage.

To measure the current flowing to/from the UUT, use the current meter of the DC power supply/electric load as long as it is accurate. Some power source ammeters may show offset of several milliamps and thus yields inaccurate efficiency measurements. In order to perform very accurate  $I_Q$  measurements on the EVM, disconnect input protective Zener diode D1 by removing the shunt J5 from the board. When connected, this diode will cause some leakage, especially at high VIN voltages.

#### 3 GUI Overview

The evaluation software has the following tabs: Main, Config, and Advanced. The three tabs together provide the user access to the whole register map of the TPS65653 devices.

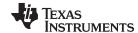

www.ti.com GUI Overview

#### 3.1 Main Tab

The Main tab has the elemental controls for the EVM and provides a view of the chip status. Starting from top, the main controls are:

- Assert EN: This checkbox asserts logic high level voltage to the TPS65653 EN pin. Asserting EN may
  enable the Buck regulator(s) depending on the register settings.
- Assert SW Reset: To perform a complete SW reset to the chip, click this checkbox. See the TPS65653
  data sheet for explanation of various reset scenarios.

The "Bucks" section provides enable controls and status information for bucks as follows:

- Enable check boxes provide enable/disable control for all bucks.
- The "Current" field provides approximate level of load current on each buck.

The "System Flags / Interrupts / Pins" section as well as the "Interrupt bits" and the "Status bits" sections give data on system faults and warnings. If the interrupt is set for any reason the Interrupt field shall show '1' on red background. The flag causing the interrupt will also be set on the Main tab. Interrupts on TPS65653 can only be cleared by writing '1' to associated registers. Any individual flag can be cleared by clicking the "Clear" button next to each flag. Some of the flags also have a mask bit. If "Mask" check-box of certain flag is checked, the interrupt is not generated. The "Status" bits will show the current status of the faults.

At the bottom of the GUI window is the "Auto Write" checkbox. If "Auto Write" is checked (default) any checking, un-checking or pull-down menu selections will immediately launch I2C writes to the chip register(s). If not checked, the user can update the chip registers to correspond the configuration selected on the GUI by clicking "Write Registers".

If "Poll Status" is selected the software sends a query to the TPS65653 device at a fixed interval in order to detect the status of the chip, including operation mode and load current. If not selected, user can read the registers by clicking "Read Registers".

#### 3.2 Other Tabs and Menus

The "Tools" pulldown menu hosts another way of accessing the TPS65653 registers. The "Direct Register Access" tool can be used to read or write any register. When using direct register access, un-checking the "Poll Status" check-box is recommended. This way the GUI only does the reads and writes commanded from the direct access dialog.

The "Config" and "Advanced" tabs provide the user with pulldown menus and check-boxes for the part of the register space that is not covered by the Main tab, such as output voltage control. These controls are self-explanatory. Please refer to the TPS65653 datasheet for explanation of the functions.

#### 3.3 Console

To show or hide the console, toggle the option in the View pulldown menu. The console can be used to access any of the TPS65653 registers. Registers can be read or written simply by referring to the logical registers by their name.

The console supports use of scripts. If a text file containing commands supported by the console is stored in the same folder as the evaluation software executable, then the script can be launched from the console by typing the text file name, like script.txt.

#### 4 Board Layout

This section describes the board layout of the TPS65653-Q1. See the TPS65653 data sheet for specific PCB layout recommendations. The board is constructed on a 4-layer PCB. Figure 4 shows the top view of the entire board. Routing is mostly done on top and bottom layers. Top layer contains the copper areas connecting the VOUT pads of the inductors and output capacitors together and to the load terminals. 2nd layer is the ground plane and 3rd layer contains the VIN copper area and copper areas for the VOUT nets. Also the bottom layer contains large copper area filled with ground. Input capacitors are placed as close as possible to the TPS65653 device for keeping the critical VIN and GND traces short. Output capacitors and inductors are placed around the input capacitors.

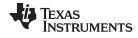

Board Layout www.ti.com

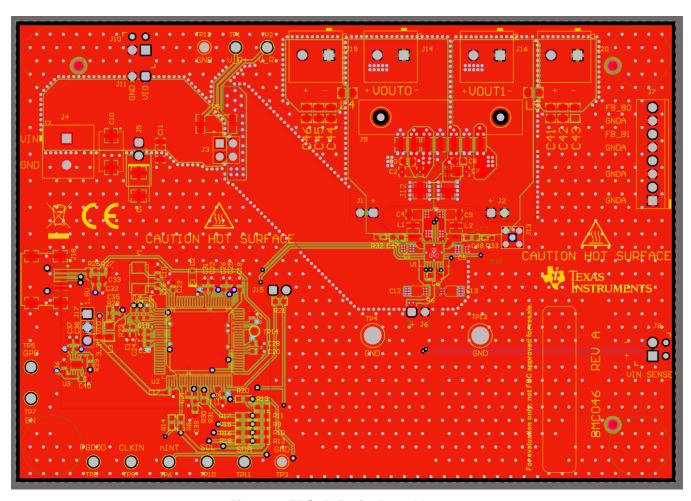

Figure 4. TPS65653-Q1 Board Layout

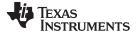

www.ti.com Evaluation Board Schematic

## 5 Evaluation Board Schematic

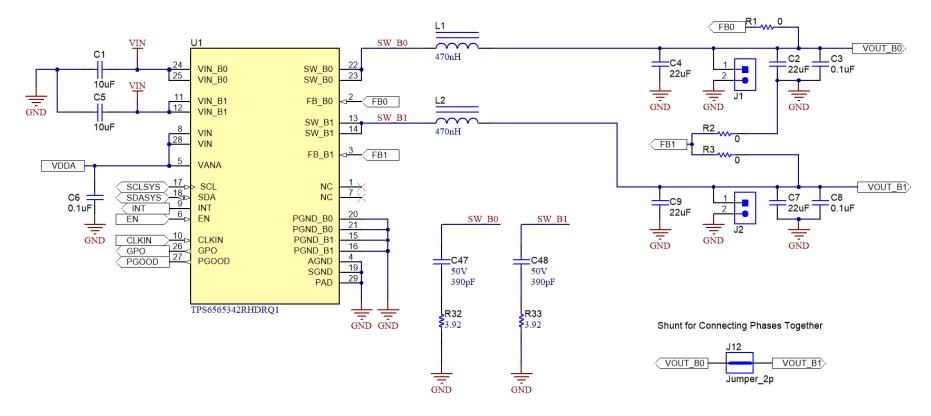

Figure 5. EVM Schematic

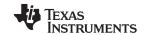

Evaluation Board Schematic www.ti.com

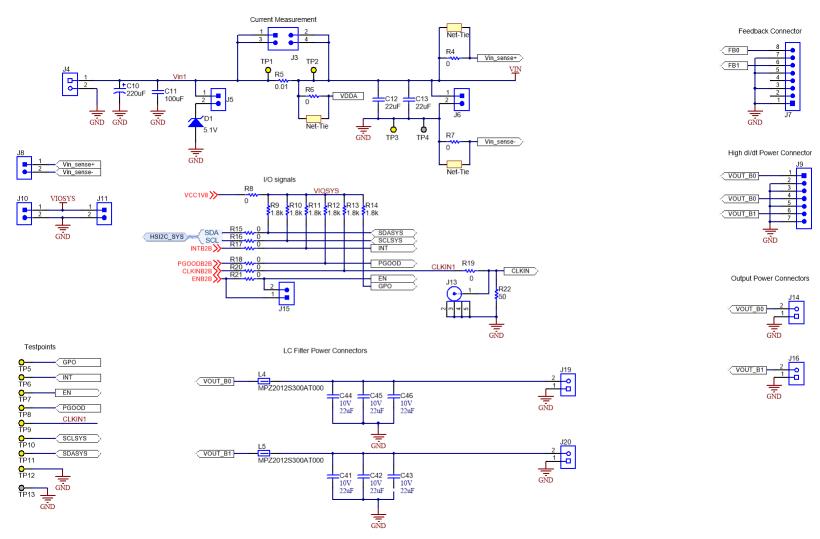

Figure 6. EVM Connectors

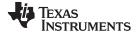

Evaluation Board Schematic www.ti.com

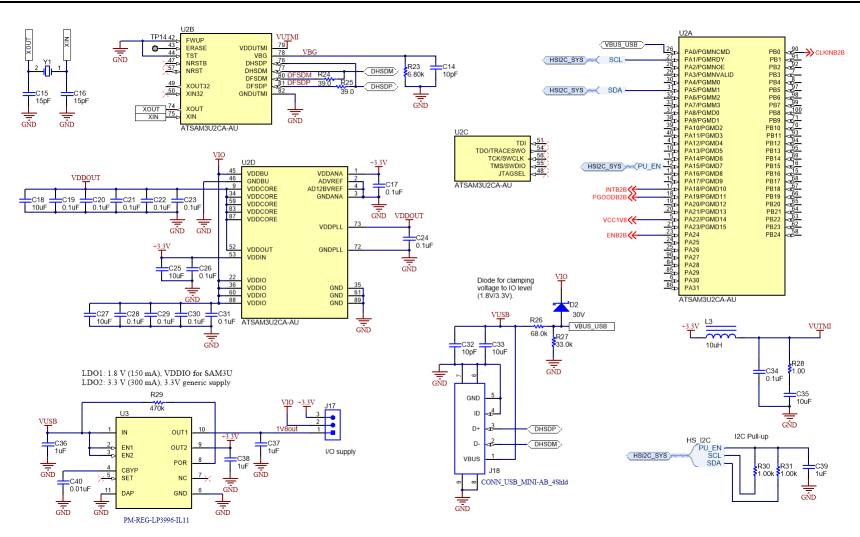

Figure 7. EVM I2C Interface

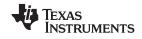

Bill of Materials www.ti.com

## 6 Bill of Materials

| Qua<br>ntity | Designator                                                                  | Description                                                           | PartNumber          | Manufacturer                   |
|--------------|-----------------------------------------------------------------------------|-----------------------------------------------------------------------|---------------------|--------------------------------|
| 1            | !PCB1                                                                       | Printed Circuit Board                                                 | BMC046              | Any                            |
| 2            | C1, C5                                                                      | CAP, CERM, 10 uF, 10 V, +/-<br>10%, X7R, 0805                         | GCM21BR71A106KE22L  | MuRata                         |
| 1            | C10                                                                         | CAP, TA, 220 uF, 10 V, +/-<br>10%, 0.05 ohm, SMD                      | TPSD227K010R0050    | AVX                            |
| 1            | C11                                                                         | CAP, CERM, 100 uF, 6.3 V, +/-<br>20%, X5R, 1206                       | GRM31CR60J107ME39L  | MuRata                         |
| 2            | C14, C32                                                                    | CAP, CERM, 10 pF, 100 V,+/-<br>5%, C0G/NP0, AEC-Q200<br>Grade 1, 0603 | GCM1885C2A100JA16D  | MuRata                         |
| 2            | C15, C16                                                                    | CAP, CERM, 15 pF, 100 V,+/-<br>5%, C0G/NP0, AEC-Q200<br>Grade 1, 0603 | GCM1885C2A150JA16D  | MuRata                         |
| 4            | C18, C25, C27, C35                                                          | CAP, CERM, 10 uF, 16 V, +/-<br>20%, X5R, 0603                         | GRM188R61C106MAALD  | MuRata                         |
| 6            | C2, C4, C7, C9, C12, C13                                                    | CAP, CERM, 22 uF, 10 V, +/-<br>10%, X7R, AEC-Q200 Grade 1,<br>1206    | GCM31CR71A226KE02   | MuRata                         |
| 16           | C3, C6, C8, C17, C19, C20, C21, C22, C23, C24, C26, C28, C29, C30, C31, C34 | CAP, CERM, 0.1 uF, 50 V, +/-<br>10%, X7R, 0603                        | GCM188R71H104KA57D  | MuRata                         |
| 1            | C33                                                                         | CAP, CERM, 10 uF, 16 V, +/-<br>10%, X5R, 0805                         | GRM21BR61C106KE15L  | MuRata                         |
| 4            | C36, C37, C38, C39                                                          | CAP, CERM, 1 uF, 25 V, +/-<br>10%, X7R, AEC-Q200 Grade 1,<br>0603     | GCM188R71E105KA64D  | MuRata                         |
| 1            | C40                                                                         | CAP, CERM, 0.01 uF, 50 V, +/-<br>5%, C0G/NP0, 0603                    | GRM1885C1H103JA01D  | MuRata                         |
| 6            | C41, C42, C43, C44, C45, C46                                                | CAP, CERM, 22 uF, 10 V, +/-<br>20%, X7S, 0805                         | C2012X7S1A226M125AC | TDK                            |
| 2            | C47, C48                                                                    | CAP, CERM, 390 pF, 50 V, +/-<br>10%, X7R, 0603                        | C0603C391K5RACTU    | Kemet                          |
| 1            | D1                                                                          | Diode, Zener, 5.1 V, 5 W, SMB                                         | SMBJ5338B-TP        | Micro Commercial<br>Components |
| 1            | D2                                                                          | Diode, Schottky, 30 V, 0.2 A, SOD-323                                 | BAT42WS-7-F         | Diodes Inc.                    |
| 0            | FID1, FID2, FID3, FID4, FID5, FID6                                          | Fiducial mark. There is nothing to buy or mount.                      | N/A                 | N/A                            |
| 4            | H1, H2, H3, H4                                                              | Bumpon, Hemisphere, 0.44 X 0.20, Clear                                | SJ-5303 (CLEAR)     | 3M                             |
| 1            | H5                                                                          | CABLE MINI USB 5PIN 1M 2.0 VERS                                       | AK672M/2-1-R        | Assman WSW                     |
| 3            | J1, J2, J5, J6, J11, J15                                                    | Header, 100 mil, 2 x 1, Gold, TH                                      | TSW-102-07-G-S      | Samtec                         |
| 0            | J12                                                                         | JUMPER TIN SMD                                                        | S1911-46R           | Harwin                         |
| 0            | J13                                                                         | Connector, MMCX,Vertical RCP 6GHz, 50Ohm, TH                          | 135-9701-201        | Cinch Connectivity             |
| 1            | J17                                                                         | Header, 100 mil, 3 x 1, Gold, TH                                      | HTSW-103-07-G-S     | Samtec                         |
| 1            | J18                                                                         | Connector, Receptacle, Mini-<br>USB Type B, R/A, Top Mount<br>SMT     | 1734035-2           | TE Connectivity                |
| 1            | J3                                                                          | Header, 100 mil, 2 x 2, Gold, TH                                      | TSW-102-07-G-D      | Samtec                         |
| 5            | J4, J14, J16, J19, J20                                                      | Terminal Block, 5.08 mm, 2 x 1, TH                                    | 1715721             | Phoenix Contact                |
| 1            | J7                                                                          | Terminal Block, 8 x 1, 2.54 mm, TH                                    | 1725711             | Phoenix Contact                |

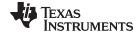

www.ti.com Bill of Materials

| /V VV VV | .u.com                                                   |                                                                                              |                      | Dili Oi Mate      |
|----------|----------------------------------------------------------|----------------------------------------------------------------------------------------------|----------------------|-------------------|
| 2        | J8, J10                                                  | Terminal Block, 100 mil, 2 x 1, 6 A, 63 V, TH                                                | 1725656              | Phoenix Contact   |
| ١        | J9                                                       | Connector, 7 pos, 2.54 mm,<br>R/A, SMT                                                       | OPP-07-01-T-S-M      | Samtec            |
|          | L1, L2                                                   | Inductor, Shielded, 470 nH, 4.7<br>A, 0.021 ohm, SMD                                         | DFE252012PD-R47M     | MuRata Toko       |
|          | L3                                                       | Inductor, Wirewound, Ferrite, 10 uH, 0.12 A, 0.5 ohm, SMD                                    | LB2012T100KR         | Taiyo Yuden       |
| <u>.</u> | L4, L5                                                   | Ferrite Bead, 30 ohm @ 100<br>MHz, 6 A, 0805                                                 | MPZ2012S300AT000     | TDK               |
|          | LBL1                                                     | Thermal Transfer Printable<br>Labels, 1.250" W x 0.250" H -<br>10,000 per roll               | THT-13-457-10        | Brady             |
| 3        | R1, R3, R19                                              | RES, 0, 5%, 0.1 W, AEC-Q200<br>Grade 0, 0402                                                 | ERJ-2GE0R00X         | Panasonic         |
| )        | R2, R18, R20                                             | RES, 0, 5%, 0.1 W, AEC-Q200<br>Grade 0, 0603                                                 | CRCW06030000Z0EA     | Vishay-Dale       |
| )        | R22                                                      | RES, 50, 1%, 0.1 W, AEC-Q200<br>Grade 0, 0603                                                | CRCW060350R0FKEA     | Vishay-Dale       |
| l        | R23                                                      | RES, 6.80 k, 1%, 0.1 W, 0603                                                                 | RC0603FR-076K8L      | Yageo             |
| 2        | R24, R25                                                 | RES, 39.0, 1%, 0.1 W, 0603                                                                   | RC0603FR-0739RL      | Yageo             |
|          | R26                                                      | RES, 68.0 k, 1%, 0.1 W, 0603                                                                 | RC0603FR-0768KL      | Yageo             |
|          | R27                                                      | RES, 33.0 k, 0.1%, 0.1 W, 0603                                                               | RG1608P-333-B-T5     | Susumu Co Ltd     |
|          | R28                                                      | RES, 1.0, 5%, 0.1 W, AEC-<br>Q200 Grade 0, 0603                                              | CRCW06031R00JNEA     | Vishay-Dale       |
| ı        | R29                                                      | RES, 470 k, 5%, 0.1 W, AEC-<br>Q200 Grade 0, 0603                                            | CRCW0603470KJNEA     | Vishay-Dale       |
| 2        | R30, R31                                                 | RES, 1.02 k, 1%, 0.1 W, 0603                                                                 | RC0603FR-071K02L     | Yageo             |
|          | R32, R33                                                 | RES, 3.92, 1%, 0.063 W, AEC-<br>Q200 Grade 0, 0402                                           | CRCW04023R92FKED     | Vishay-Dale       |
| )        | R4, R6, R7                                               | RES, 0, 5%, 0.063 W, AEC-<br>Q200 Grade 0, 0402                                              | CRCW04020000Z0ED     | Vishay-Dale       |
| l        | R5                                                       | RES, 0.01, 1%, 3 W, 2512                                                                     | CRA2512-FZ-R010ELF   | Bourns            |
| j        | R8, R15, R16, R17, R21                                   | RES, 0.005, 1%, 0.25 W, AEC-<br>Q200 Grade 1, 0603                                           | ERJ3LWFR005V         | Panasonic         |
| 3        | 'R9, R10, R11, R12, R13, R14                             | RES, 1.8 k, 5%, 0.1 W, AEC-<br>Q200 Grade 0, 0603                                            | CRCW06031K80JNEA     | Vishay-Dale       |
| ļ        | SH-J1, SH-J2, SH-J3, SH-J4                               | Shunt, 2mm, Gold plated, Black                                                               | 2SN-BK-G             | Samtec            |
| 1        | TP1, TP2, TP3, TP5, TP6, TP7, TP8, TP9, TP10, TP11, TP12 | Test Point, Miniature, Yellow, TH                                                            | 5004                 | Keystone          |
| 2        | TP4, TP13                                                | Terminal, Turret, TH, Double                                                                 | 1502-2               | Keystone          |
|          | U1                                                       | Dual Buck Converters for Radar<br>Applications, RHD0028W<br>(VQFN-28)                        | TPS6565342RHDRQ1     | Texas Instruments |
|          | U2                                                       | AT91SAM ARM-based Flash<br>MCU, LQFP100                                                      | ATSAM3U2CA-AU        | Atmel             |
| 1        | U3                                                       | Dual Linear Regulator with 300 mA and 150 mA Outputs and Power-On-Reset, 10-pin LLP, Pb-Free | LP3996SD-1833/NOPB   | Texas Instruments |
| 1        | Y1                                                       | Crystal, 12 MHz, 12pF, SMD                                                                   | CX5032GB12000H0PESZZ | AVX               |
|          | -4                                                       | +                                                                                            | ļ                    | -+                |

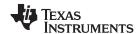

Revision History www.ti.com

## **Revision History**

NOTE: Page numbers for previous revisions may differ from page numbers in the current version.

Changes from Original (February 2017) to A Revision

Page

## **IMPORTANT NOTICE AND DISCLAIMER**

TI PROVIDES TECHNICAL AND RELIABILITY DATA (INCLUDING DATA SHEETS), DESIGN RESOURCES (INCLUDING REFERENCE DESIGNS), APPLICATION OR OTHER DESIGN ADVICE, WEB TOOLS, SAFETY INFORMATION, AND OTHER RESOURCES "AS IS" AND WITH ALL FAULTS, AND DISCLAIMS ALL WARRANTIES, EXPRESS AND IMPLIED, INCLUDING WITHOUT LIMITATION ANY IMPLIED WARRANTIES OF MERCHANTABILITY, FITNESS FOR A PARTICULAR PURPOSE OR NON-INFRINGEMENT OF THIRD PARTY INTELLECTUAL PROPERTY RIGHTS.

These resources are intended for skilled developers designing with TI products. You are solely responsible for (1) selecting the appropriate TI products for your application, (2) designing, validating and testing your application, and (3) ensuring your application meets applicable standards, and any other safety, security, regulatory or other requirements.

These resources are subject to change without notice. TI grants you permission to use these resources only for development of an application that uses the TI products described in the resource. Other reproduction and display of these resources is prohibited. No license is granted to any other TI intellectual property right or to any third party intellectual property right. TI disclaims responsibility for, and you will fully indemnify TI and its representatives against, any claims, damages, costs, losses, and liabilities arising out of your use of these resources.

TI's products are provided subject to TI's Terms of Sale or other applicable terms available either on ti.com or provided in conjunction with such TI products. TI's provision of these resources does not expand or otherwise alter TI's applicable warranties or warranty disclaimers for TI products.

TI objects to and rejects any additional or different terms you may have proposed.

Mailing Address: Texas Instruments, Post Office Box 655303, Dallas, Texas 75265 Copyright © 2022, Texas Instruments Incorporated